## Naval Research Program Research Topic Portal: Topic Search & Submission

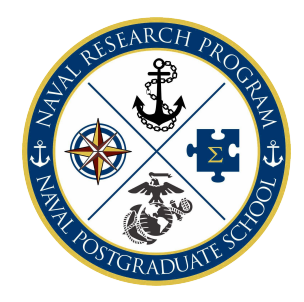

The **Naval Postgraduate School (NPS) Naval Research Program (NRP)** is funded by the Chief of Naval Operations, and supports research projects for the Navy and Marine Corps. The organization of the NPS NRP is based upon an annual research topic solicitation process. NRP research projects are led by individual research teams that conduct research and through which NPS expertise is developed and maintained. The primary mechanism for obtaining NPS NRP support is through participation at [NPS Naval Research Working Group \(NRWG\)](https://my.nps.edu/nrp/events) meetings that bring together flee[t Topic Sponsors, NPS faculty members, and students](https://my.nps.edu/nrp/stakeholders/) to discuss potential research topics and initiatives. ★ Flee[t Research Sponsors](https://my.nps.edu/nrp/stakeholders/) and other Federal Agency sponsors may also choose to participate in the NRP process with their own funding.

The **[NRP Topic Portal](https://my.nps.edu/nrp/topic-portal)** facilitates a collaborative workflow environment for NPS Students, NPS Faculty and Fleet Research Topic Sponsors to review, submit, discuss and sponsor research topics for potential NRP funding and thesis consideration. **View & Search Topics** - Current and past topics can be reviewed in the "**Topic List**" tab.

# VIEW & SEARCH TOPICS

- 1. Navigate to [https://my.nps.edu/nrp/topic-portal.](https://my.nps.edu/nrp/topic-portal)
- 2. **Login** via NPS or CAC authentication.
- 3. Select the **Topic List** tab. All topics from the current FY will display and can be reordered by Topic ID, Topic Title, Topic Sponsor Organization, or Topic Type.
- 4. Select a particular Fiscal Year or All.
- 5. Select a Funded status (Yes, No or All).
- 6. Enter Search terms.
- 7. Click **Search.**

### **Topic Portal Access** To review current sponsored topics, create a topic,

or submit an IREF, please login and follow prompts.

### Login to:

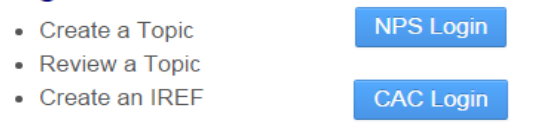

The **Topic Portal** specific **Search** queries all fields of the topic with the exception of the Topic Sponsor phone and email entries. To better target your search results, input your search terms in quotes, i.e. "Predictive Analytics" ★ Adding a topic to "My favorites" will provide you with quick access to topics of interest and email notification of any updates to the desired topic. When viewing a topic, simply click **"Add to Favorites."**

**Topic Submission**: If you are a [Research Sponsor](https://my.nps.edu/nrp/stakeholders/) looking for NPS faculty and students to work on a research project, you may create a topic to be reviewed/approved in the "**Create Topic"** tab. Faculty and students may also propose research topic ideas but

to be considered for NRP funding they must secure a naval Topic Sponsor, prior to the end of the Initial Research Estimate Form Submission (IREF) process.

# CREATE A NEW TOPIC

- 1. After **Login**, select the **Create Topic** tab**.**
- 2. Complete the required fields: fill out the form completely before submitting.
- **THIS IS AN UNCLASSIFIED FORM. DO NOT ENTER CLASSIFIED INFORMATION HERE.**
	- **Topic Title** (limited to 200 characters)**:** This will be the header entry and the first exposure of your topic to students, faculty, and the research approval chain.
	- **Topic Description** (limited to 240 characters): This is the succinct summary of the topic.
	- **Additional Topic Details** (limited to 1500 characters)**:** This field provides an opportunity for you to expand on the topic you would like to have researched.
	- **Potential Research Focus/Question** (limited to 150 characters): Enter up to three concise research focus questions.
	- **Desired Curriculum:** Select one primary and up to four alternate curricula you think most closely align to your topic research needs. Detailed curricula focus information can be found at [http://www.nps.edu/academics/generalcatalog/.](http://www.nps.edu/academics/generalcatalog/)

\*\*\*\*\*\*\*\*\*\* **NRP Funding Classification** NRP funds are categorized as ["BA6-RDT&E Management](https://my.nps.edu/nrp/about)  [Support.](https://my.nps.edu/nrp/about)" In order to be funded by the NRP projects must be scoped within this classification. \*\*\*\*\*\*\*\*\*\*

#### \*\*\*\*\*\*\*\*

*Thesis Topics* are generally narrow in scope, with a focus towards students to complete the research effort in a thesis project at the culmination of their degree.

*Broad Area Studies* is directed research to a broader area and can be completed by either faculty or students. Broad Area Studies are often scoped in various ways from different approaches and often across curriculums to produce several research projects or theses from a single study.

**\*\*\*\*\*\*\*\*** 

**Topic Type:** Choose either "**Thesis Topic**" or "**Broad Area Study**."

**R3B or MROC Supported: Yes or No?** Select "Yes" only if the topic is supported by the Resources Requirements Review Board (R3B) or the Marine Corps Requirements Overview Council (MROC). For more information, see [SECNAVINST 5000.2E](https://doni.documentservices.dla.mil/Directives/05000%20General%20Management%20Security%20and%20Safety%20Services/05-00%20General%20Admin%20and%20Management%20Support/5000.2E.pdf) [a](https://doni.documentservices.dla.mil/Directives/05000%20General%20Management%20Security%20and%20Safety%20Services/05-00%20General%20Admin%20and%20Management%20Support/5000.2E.pdf)nd MCO [5311.6 MROC Advocates and](http://www.marines.mil/Portals/59/MCO%205311.6.pdf) [Proponents.](http://www.marines.mil/Portals/59/MCO%205311.6.pdf) \*\*\*\*\*\*\*\*\*\*

 **Navy/Marine S&T Objectives: Yes or No?** Select "Yes" only if the topic meets the ONR or the MCWL/FD S&T objectives. For more information, see [ONR Naval R&D Development Framework](https://www.onr.navy.mil/en/our-research/naval-research-framework) or [2018 USMC S&T Plan.](https://www.mcwl.marines.mil/)

 **Topic Sponsor Organization Priority: Select High, Medium, or Low** - based on your organization's ranking of current topic proposals to the NRP.

 **Topic Completion Timeframe: 1yr, 2yr, Ongoing?** Select one year, two years, or ongoing. This is only an indication to potential researchers of how long you think the research may take overall.

 $\star$  Projects seeking NRP funding will need to be scoped at one year. NRP research projects are generally completed in 12 months. Projects requiring additional research time and funding beyond 12 months may be funded at the discretion of the Topic Sponsor organization or may recompete for NRP funding.

It is important to properly identify any applicable R3B/MROC/ONR or host organization support for your topic and the priority of the topic within the organization. Proper designation and prioritization will facilitate funding and a higher likelihood of your topic being selected for research. \*\*\*\*\*\*\*\*\*\*

**Topic Support & Priority** –

**Potential Topic Sponsor Funding Available: Yes or No?** Select "Yes" if your organization may provide funding for the research in the event that funding is not available through the NRP.

**Topic Requires Classified Briefing: Yes or No?** Select "Yes" if the research topic requires a classified discussion or brief.

#### **REMEMBER: THIS IS AN UNCLASSIFIED FORM. DO NOT ENTER CLASSIFIED INFORMATION HERE!**

- **Topic Sponsor Title:** Enter the salutation/rank of the Topic Sponsor contact. e.g., Major, Col, LT, Dr., etc.
- **Topic Sponsor First and Last Name:** Self-explanatory.
- **Topic Sponsor Service Branch:** Select the appropriate military branch. If other, select "other" to manually enter a service branch.
- **Topic Sponsor Organization:** Common organizations are available in the pull-down menu. Select "Other" to manually enter your topic sponsor organization.
- **Topic Sponsor Phone: Office or DSN preferred.**
- **Topic Sponsor Email:** Official email preferred.
- **TRB Organization:** Select the organization that will represent your topic at the Navy and Marine Corps Topic Review Board (TRB). If you are not sure, select "unknown." Review the [NRP Topic Submission and Review Cycle](https://my.nps.edu/web/naval-research-program-staging/about) for more detail.
- **Will this topic have a representative attending NRWG?** Select "Yes" if someone will be attending the [NRWG](https://my.nps.edu/nrp/events) to represent this topic. You only need to enter attendee information if the attendee will be someone other than the topic specific sponsor. If a representative will attend but you are unsure of who, input TBD in place of the "NRWG Attendee Name." \*Formal event registration is still required.
- **Topic Keywords:** At least one is required, however multiple keywords will enhance visibility in library search functions, and will increase the probability of your topic being selected for research.
- *3. Review your entries for completeness and accuracy and then --* Click **Submit**.

#### \*\*\*\*\*\*\*\*\*\*

Upon submission, an email notification will be sent to you and the NRP team. The NRP team will review the "draft" submission and may contact you if any clarification is required prior to posting the topic to the portal for general viewing. You will receive a second email notification when your topic has been approved and posted for consideration. Topics are generally posted to the portal within 48 business hours but may be delayed during peak submission.

\*\*\*\*\*\*\*\*\*\*